A page group is a set of extensions that can be simultaneously paged using broadcast, conferencing or a pre-recorded message. The extensions in the group will (if enabled), automatically answer the incoming page and place it on speaker. If auto-answer is disabled, the person at the extension will need to answer the call before hearing the message.

## **Creating a Page Group**

To create a new group of extensions for paging, click the *Add Page Group* button. See the below *Configuration* section for details on the presented options.

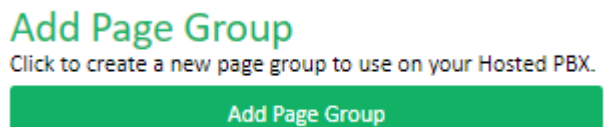

**Editing an Existing Page Group**

All existing page groups are show in the *Configured Page Groups* section. To edit a previously created page group, locate the target group and click *Edit* in the group's title bar.

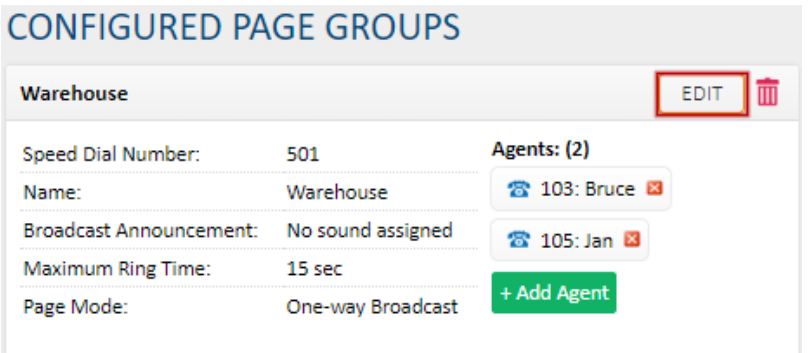

## **Page Group Configuration**

Enter a *Speed Dial Number,* which is the number that will be dialled from the paging handset to connect to the paging group.

Enter a *Page Group Name* for this page group.

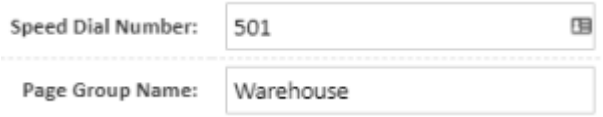

Set the *Broadcast Announcement* to a sound recording, if you'd like this played when connecting to the page group. This list will show any sounds on your PBX, along with options to record or upload a new sound.

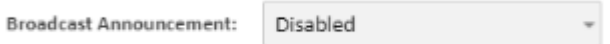

*Maximum Ring Time* specifies how long the system should try to connect to any of the extensions before it hangs up. This will only apply when page auto-answer is disabled on any of the extensions in the page group.

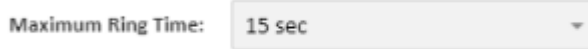

Select the *Page Mode* that should be used when paging this group.

- *One-Way Broadcast* will send the caller's audio to all devices in the page group without returning audio. This commonly used as a public address system.
- *Conference Broadcast* will connect all extensions with two way audio.
- *Record Message and Broadcast* will pre-record a message on the caller's handset, then play this to all extensions in the page group before hanging up.

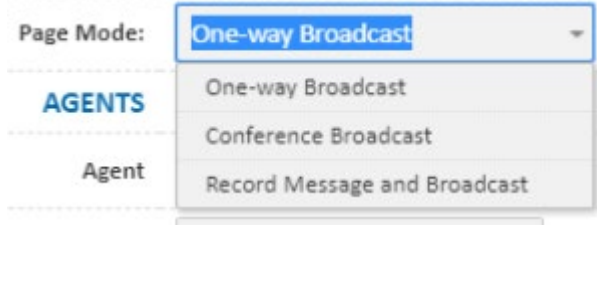

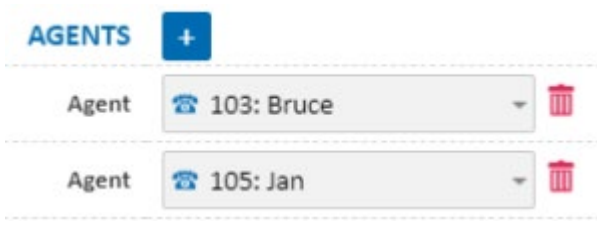